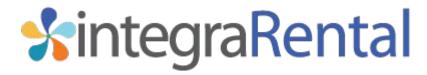

## Email Template Setup Publish Date: 2/4/2021

Published By: Tom Rockwell

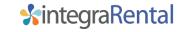

### What is discussed in this document?

In the following document you will find information on the following:

- 1. Overview of options to send emails out of integraRental
- 2. Setup instructions for each email option
- 3. Information on what integraRental needs to setup your email options

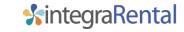

### What can I email from integraRental?

There are multiple areas of opportunity to send emails directly out of integraRental.

- eRental Email notifications (not pictured)
- 2. Prepayment and/or Signature Capture
- 3. Send New Sale Quote or Sales Receipt
- 4. Send Copy of Rental Agreement

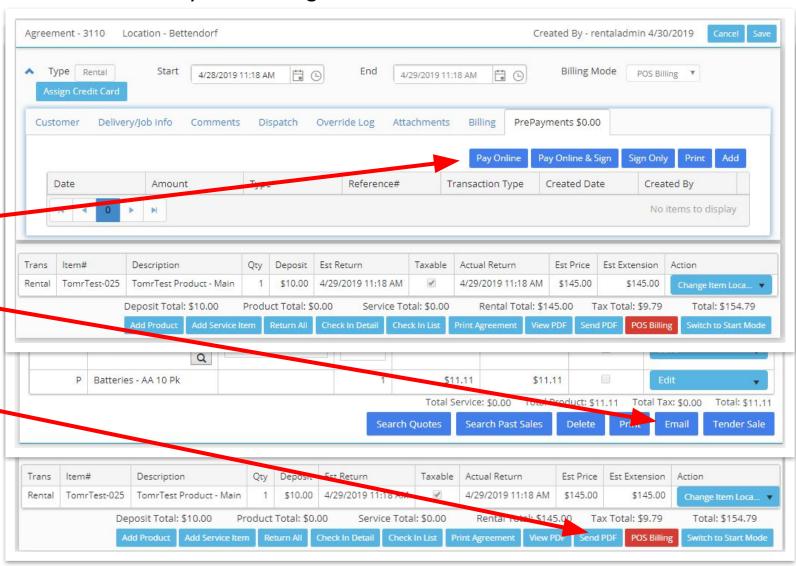

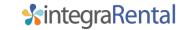

### Prepayment and Signature capture email

If you are using our integrated Credit Card services with CenPOS you can now email customers a request for Prepayment, Prepayment with a Signature, or just a Signature. To do so you will go to the PrePayments tab on the rental agreement screen. Emails received by the customer will provide them with a button that will take them to a webpage where they can Pay, Pay and Sign, or just Sign for the rental agreement.

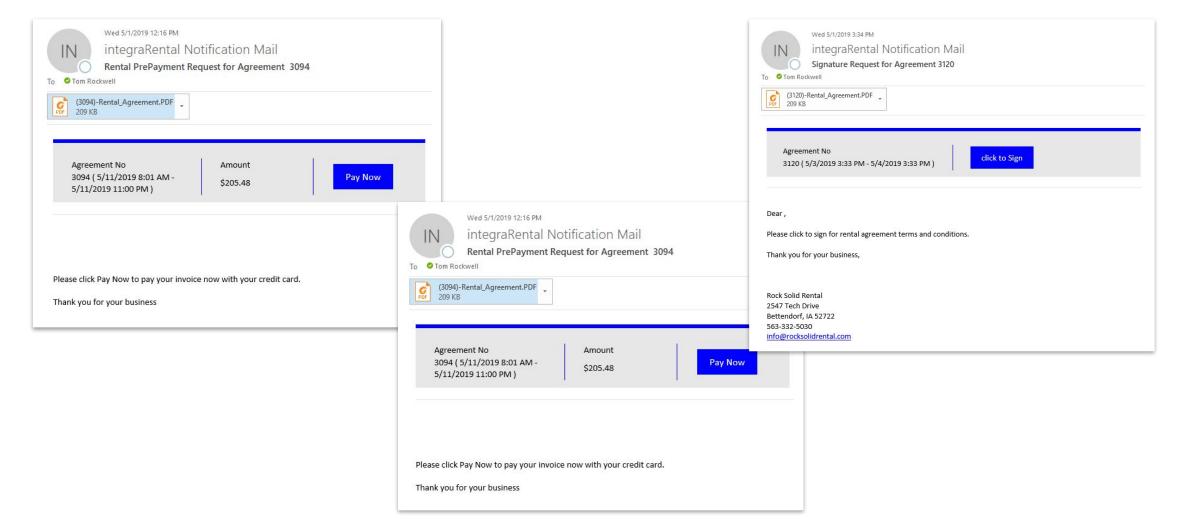

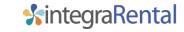

### Email Templates Setup – Overview

There are multiple email templates available for each email feature, based on what stage of the process the email represents, and who the email audience will be. All of the templates have a similar setup and layout, which is described in the following slides.

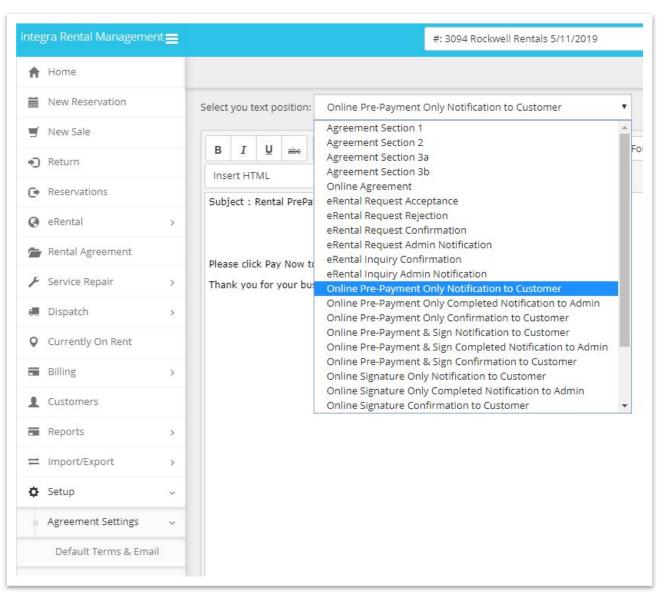

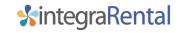

### Email Template Setup – Subject

Each email template has a section for the Subject and the Body of the email to be sent. Using the dropdown menu labeled "Insert integra Fields" allows you to pull in information about the specific Location, Customer, and Rental Agreement you are communicating in regards to. Below is an example of the request for signature template.

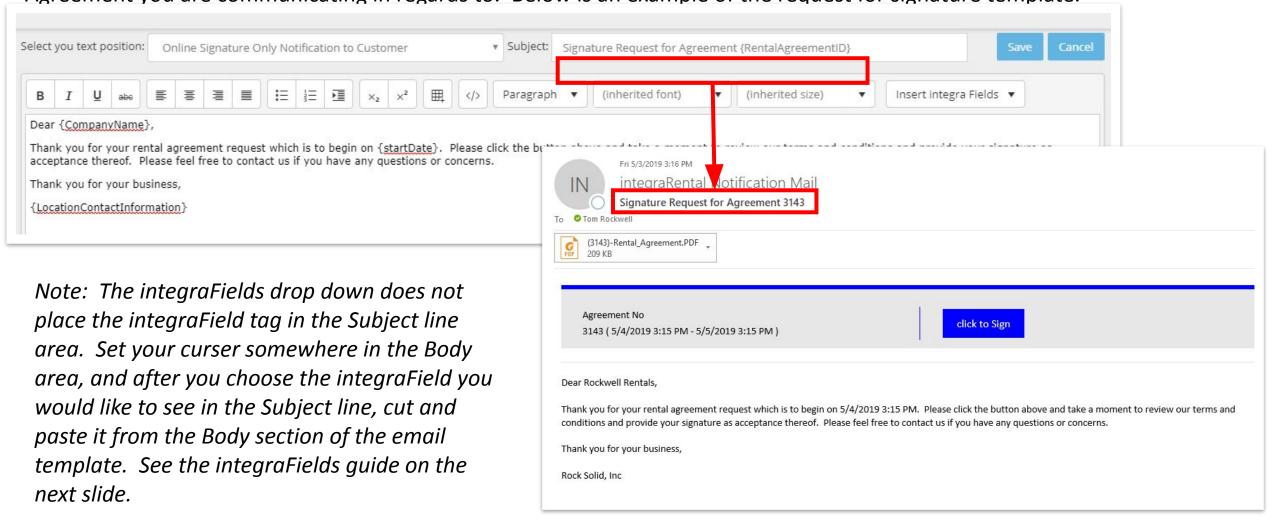

### Email Template Setup – integraFields

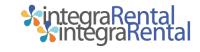

CompanyName – Rental Company Name Field

**Customer** – Rental Company Name Field

**RequestId** – Rental Agreement ID Number

**eRentalRequestID** – Rental Agreement ID Number

**RentalAgreementID** – Rental Agreement ID Number

comment - Unknown

invoice\_no – Rental Agreement ID Number

**startDate** – Rental Agreement Start Date from Header

**endDate** – Rental Agreement End Date From Header

**balance\_due** – Balance Requested Via Pay &/or Pay & Sign email

content – Used to convey "Body" message when sending Rental

Agreement .pdf file

**url** – Link to Pay & Sign web page

Address1 - Rental Customer Billing Address 1

Address2 - Rental Customer Billing Address 2

City – Rental Customer Billing Address City

**State** – Rental Customer Billing Address State

**Zip** – Rental Customer Billing Address Zip Code

**Companyphone** – Rental Customer Company Phone Number

**CompanyEmail** – Rental Customer Company Email

**ContactName** – Rental Customer Contact Name

**ContactPhone** – Rental Customer Contact Phone Number

**ContactEmail** – Rental Customer Contact Email Address

**PhoneNumber**— Rental Customer Company Phone Number

**ContactInformation** – Rental Customer Company Name, Address,

Phone, & Email in email signature layout

**PrepaymentAmount** – Prepayment Amount Requested

**Warehouse** – Rental Location Rental Agreement originating from

**LocationAddress1** – Rental Company Location Address 1

LocationAddress2 – Rental Company Location Address 2

**LocationCity** – Rental Company Location City

**LocationState** – Rental Company Location State

**LocationZip** – Rental Company Location Zip Code

**LocationPhone** – Rental Company Location Phone Number

**LocationEmail** – Rental Company Location Admin Email Address

**LocationContactInformation** – Rental Company Location Name,

Address, Phone, & Email in email signature layout

**ThankYouText** – Thank you text from App Settings (requires

integraRental Support Assistance)

**SalesmanName** – Sales Rep name assigned to Rental Agreement

SalesmanNumber – Sales Rep ID number assigned to Rental

Agreement

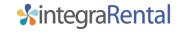

### Email Template Setup – Message

As discussed in the previous slide, the combined use of static text and the integra Fields can provide the email recipient with a personalized email experience without having to edit every email sent. Below you will find an example of a message template you could use to get started.

#### Pay Only Template – Request to Customer

**Subject:** Rental Prepayment Request for Agreement {RentalAgreementID}

Message: Dear{CompanyName},

Please click the "Pay Now" button to pay your invoice with your credit card for rental agreement number{RentalAgreementID}.

Thank you for your business,

{LocationContactInformation}

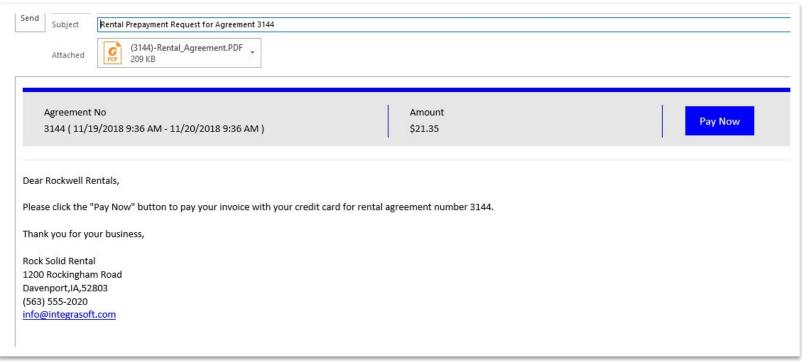

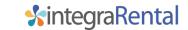

### Email Template Setup – Notification to Admin

The "Notification to Admin" template determines what is sent to the email address setup on the Location screen that coincides with the Location that the rental agreement is coming from. You can edit the Location email address by going to Setup/Locations from the main menu and editing the Email: section of a Location's detail page.

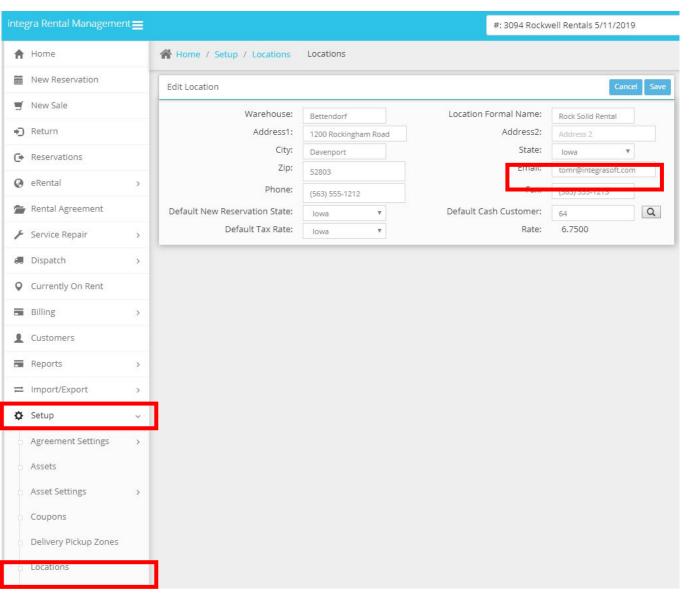

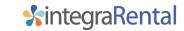

### Email Template Setup – Suggested Verbiage

#### **Pay Only Verbiage**

#### Request to Customer

Subject: Rental Payment Request for Agreement {RentalAgreementID}

Body: Dear {CompanyName},

Please click the "Pay Now" button to submit your credit card payment of {PrepaymentAmount} for rental

agreement {RentalAgreementID}.

Thank you for your business,

{LocationContactInformation}

#### **Confirmation to Admin**

Subject: Rental Payment Received for Agreement {RentalAgreementID}

Body: Dear Rental Location Admin,

The credit card payment of {PrepaymentAmount} for rental agreement {RentalAgreementID} has been received

from {CompanyName}.

#### **Confirmation to Customer**

Subject: Rental Payment Confirmation for Agreement {RentalAgreementID}

Body: Dear {CompanyName},

Thank you for your credit card payment of {PrepaymentAmount} for rental agreement {RentalAgreementID}. Please feel free to call us with any questions or concerns prior to your rental start date/time.

Thank you for your business,

{LocationContactInformation}

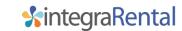

### Email Template Setup – Suggested Verbiage

#### Pay & Sign Verbiage

#### Request to Customer

Subject: Rental Payment & Signature Request for Agreement {RentalAgreementID}

Body: Dear {CompanyName},

Please click the "Pay Now" button to submit your signature, and credit card payment of {PrepaymentAmount}, for rental

agreement {RentalAgreementID}.

Thank you for your business,

{LocationContactInformation}

#### **Confirmation to Admin**

Subject: Rental Payment & Signature Received for Agreement {RentalAgreementID}

Body: Dear Rental Location Admin,

The signature, and credit card payment of {PrepaymentAmount}, for rental agreement {RentalAgreementID} has been received

from {CompanyName}.

#### **Confirmation to Customer**

Subject: Rental Payment & Signature Confirmation for Agreement {RentalAgreementID}

Body: Dear {CompanyName},

Thank you for submitting your signature and your credit card payment of {PrepaymentAmount} for rental

agreement {RentalAgreementID}. Please feel free to call us with any questions or concerns prior to your rental start date/time.

Thank you for your business,

{LocationContactInformation}

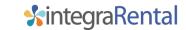

### Email Template Setup – Suggested Verbiage

#### **Sign Only**

#### Request to Customer

Subject: Rental Signature Request for Agreement {RentalAgreementID}

Body: Dear {CompanyName},

Please click on the blue button above that says "click to Sign" and take a moment to review our terms and conditions for rental agreement #{RentalAgreementID}, starting on {startDate}. If you agree to our terms and conditions please enter your signature user your mouse, or your finger if using a touchscreen device. Then click "Add Signature". You will receive a confirmation email once we have received your signed agreement.

Thank you for your business, {LocationContactInformation}

#### **Confirmation to Admin**

Subject: Rental Signature Received for Agreement {RentalAgreementID}

Body: Dear Admin,

Signature received for Rental agreement {RentalAgreementID}.

#### Confirmation to Customer

Subject: Rental Signature Confirmation for Agreement {RentalAgreementID}

Body: Dear {CompanyName},

Thank you for submitting your signature for rental agreement {RentalAgreementID}. Please feel free to call us with any questions or concerns prior to your rental start date/time.

Thank you for your business, {LocationContactInformation}

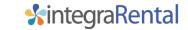

### Email Template Setup – Online Agreement

When an email recipient receives the "Pay Online" or "Pay Online & Sign" message, the button provided takes the customer to a webpage to complete these tasks. The "Online Agreement" template is where integraRental users can edit what customers see in the space highlighted to the right. You may choose to use your same Terms and Conditions from Agreement Section 1 and/or 2, or a completely different set of verbiage. Recipients will be required to scroll through the entire Terms and Conditions section before the Cancel or Add Signature buttons are active.

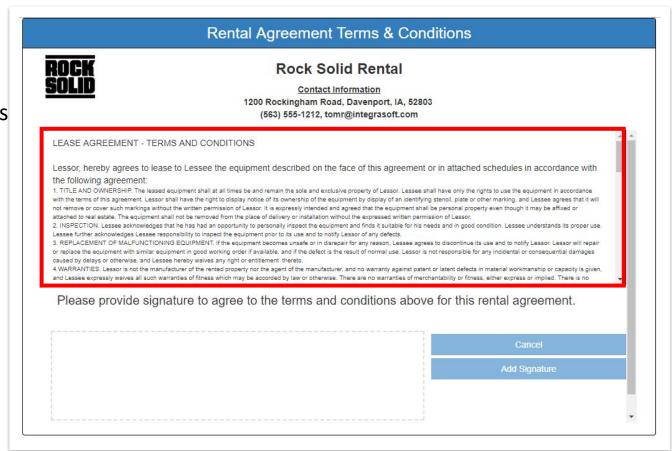

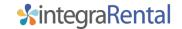

### Send PDF option on Rental Agreement screen

The Send PDF option on the Rental Agreement screen allows you to send the customer a PDF copy of the rental agreement in the form of an email attachment. You can also send a default or customized subject and/or message in the body of the email. The following slides will assist you in setting this up.

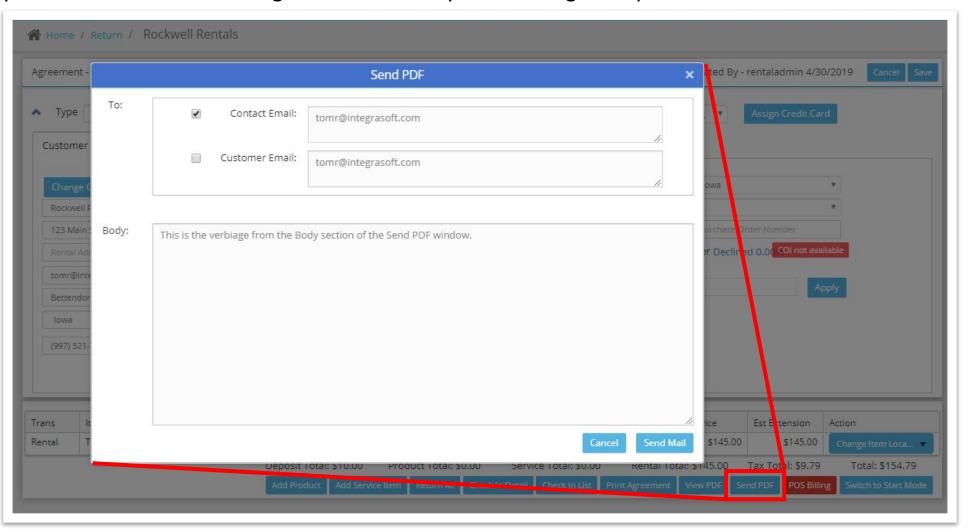

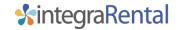

### Send PDF – Email Template Setup

If you do NOT setup the email template associated with the Send PDF button on the Rental Agreement screen, the customer will receive an email with the Rental Agreement as an attachment, but with no email subject, and no email body. You have options to provide the Subject and Email Body verbiage that is the same for everyone, or that changes by automatically pulling in information such as the Rental Agreement number.

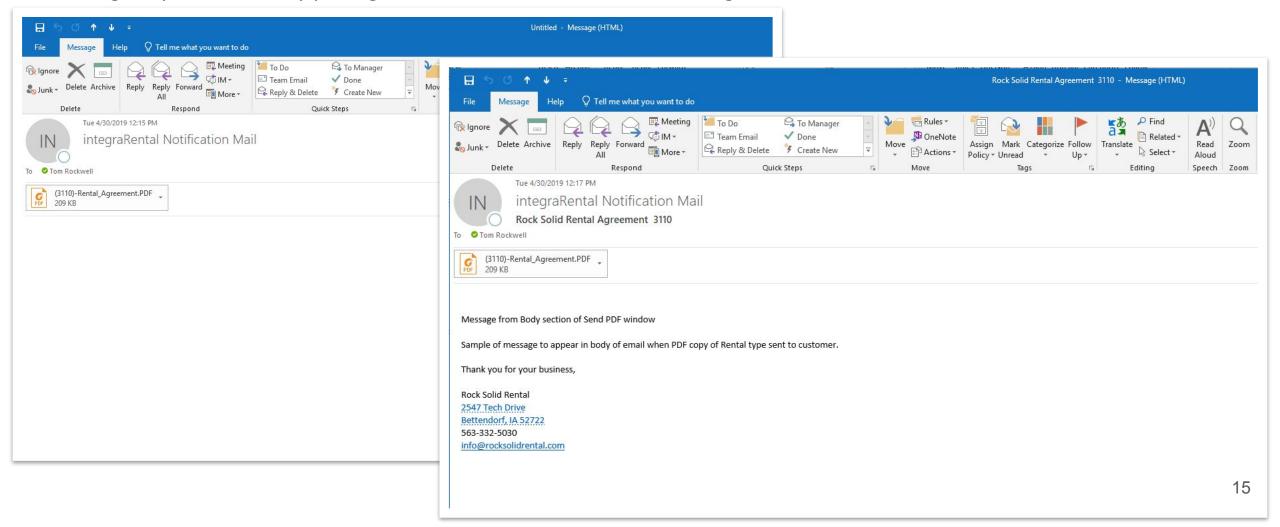

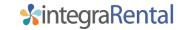

### Send PDF – Setup Template by Type

There are three rental agreement types, Quote, Reservation and Rental, and you have the opportunity to setup a different email template for each one. You will find these three templates by going to Setup/Rental Agreement/Default Terms & Email from the menu. The page you are brought to will have a dropdown menu where

you will find the three templates.

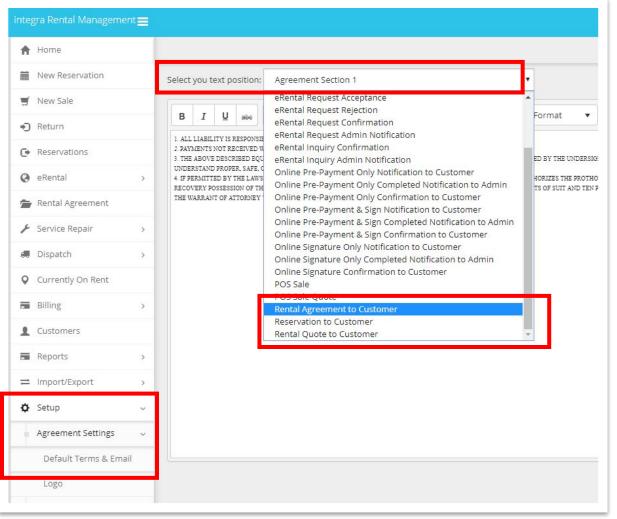

# Send PDF – Include Body from Send PDF window

When you click Send PDF from the Rental Agreement screen you are presented with a window that allows you to choose or enter the email address(es) you want to send to, as well as a Body section to send a message for just this email. To make the verbiage entered in the Body section appear in the body of the email, you will need to add the integra Field named "comment" to your template, as pictured below.

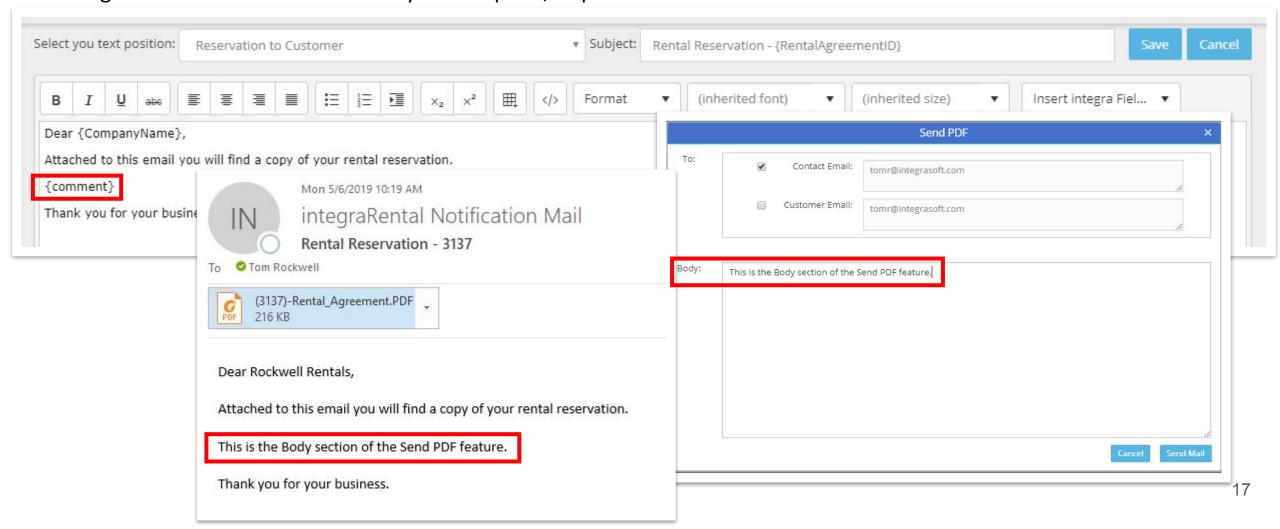

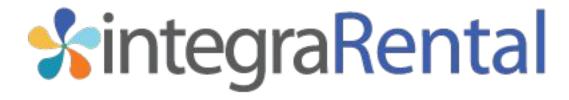

Document Date: 2/12/2021 integraRental Version: 6.7